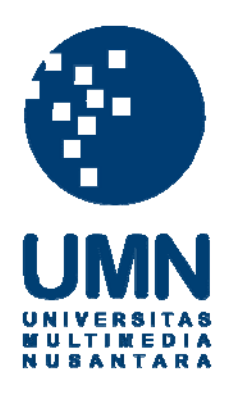

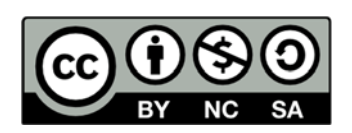

# **Hak cipta dan penggunaan kembali:**

Lisensi ini mengizinkan setiap orang untuk menggubah, memperbaiki, dan membuat ciptaan turunan bukan untuk kepentingan komersial, selama anda mencantumkan nama penulis dan melisensikan ciptaan turunan dengan syarat yang serupa dengan ciptaan asli.

# **Copyright and reuse:**

This license lets you remix, tweak, and build upon work non-commercially, as long as you credit the origin creator and license it on your new creations under the identical terms.

## **BAB III**

## **PELAKSANAAN KERJA MAGANG**

### **3.1 Kedudukan dan Koordinasi**

Bekerja sebagai desain grafis memang sudah menjadi minat penulis selama berada di bangku perkuliahan. Ketika mendapat kesempatan untuk bekerja magang pada perusahaan, penulis memanfaatkan situasi yang ada dengan mencari perusahaan berkredible tinggi. Berbekal kemampuan dasar tentang desain grafis, penulis mengajukan diri untuk bekerja magang di perusahaan Kompas majalah.

Ketika menjalani kegiatan magang pada hari pertama di kantor redaksi majalah HotGame, penulis sebenarnya belum sepenuhnya mengenal secara baik majalah ini dengan prosedur-prosedurnya.

Setelah diterima, penulis akhirnya ditempatkan sebagai seorang desain grafis dengan status PKL (Praktek Kerja Lapangan). Tidak jauh berbeda dengan desainer senior majalah HotGame, ketika awal masuk, penulis harus berusaha mengerti gaya atau jenis desain yang dipakai, bertanya tentang prosedur kerja, sebelum pada akhirnya harus terjun ke lapangan.

Penulis diberikan tugas untuk me-layout halaman majalah HotGame dan menyunting naskah berita (jika diperlukan) agar tampilan setiap halaman majalah berkomunikasi dengan pembacanya. Semua tugas yang

diberikan pada penulis merupakan hasil dari koordinasi dengan pembimbing lapangan, Dendy Heru Hardono.

### **3.2 Tugas yang Dilakukan**

Selama menjalani proses PKL dengan durasi dua setengah bulan di Majalah HotGame, penulis menyelami secara langsung tugas-tugas desain grafis di lapangan. Penulis banyak menjalankan tugas layout dan menyunting, mulai dari rubrik pelengkap sampai rubrik utama majalah, yang pada akhirnya naik cetak pada Majalah HotGame.

 Berikut adalah tugas penulis selama dua setengah bulan melakukan kegiatan PKL di majalah HotGame

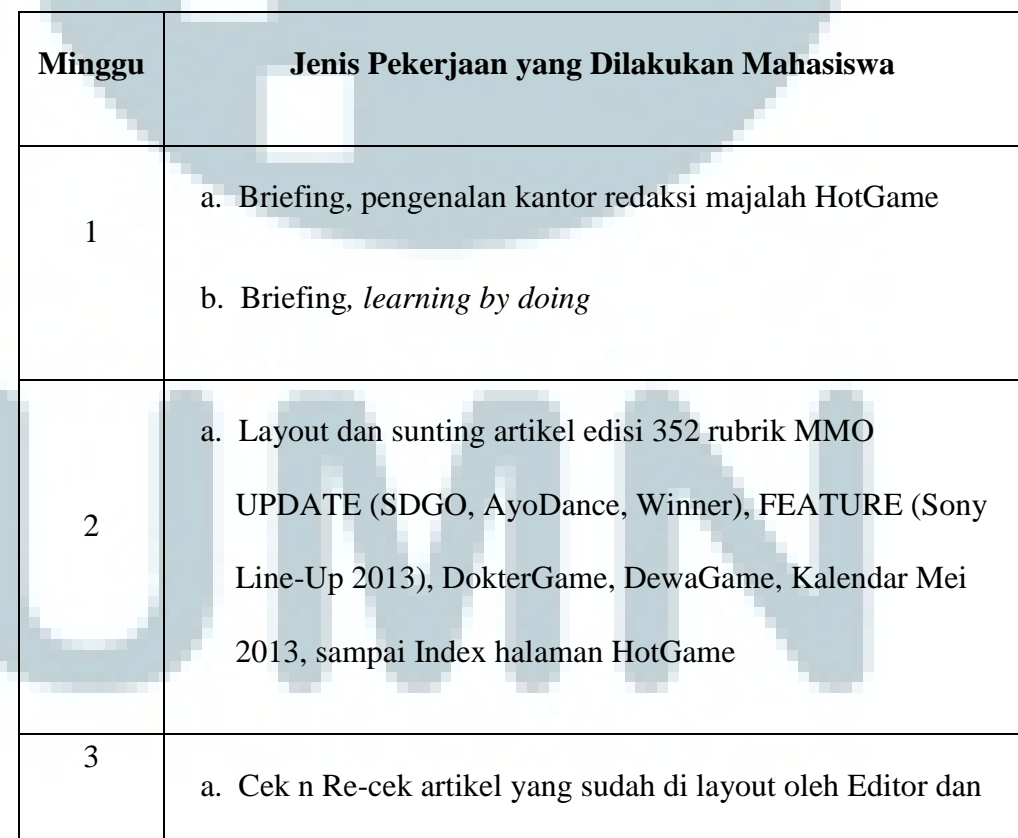

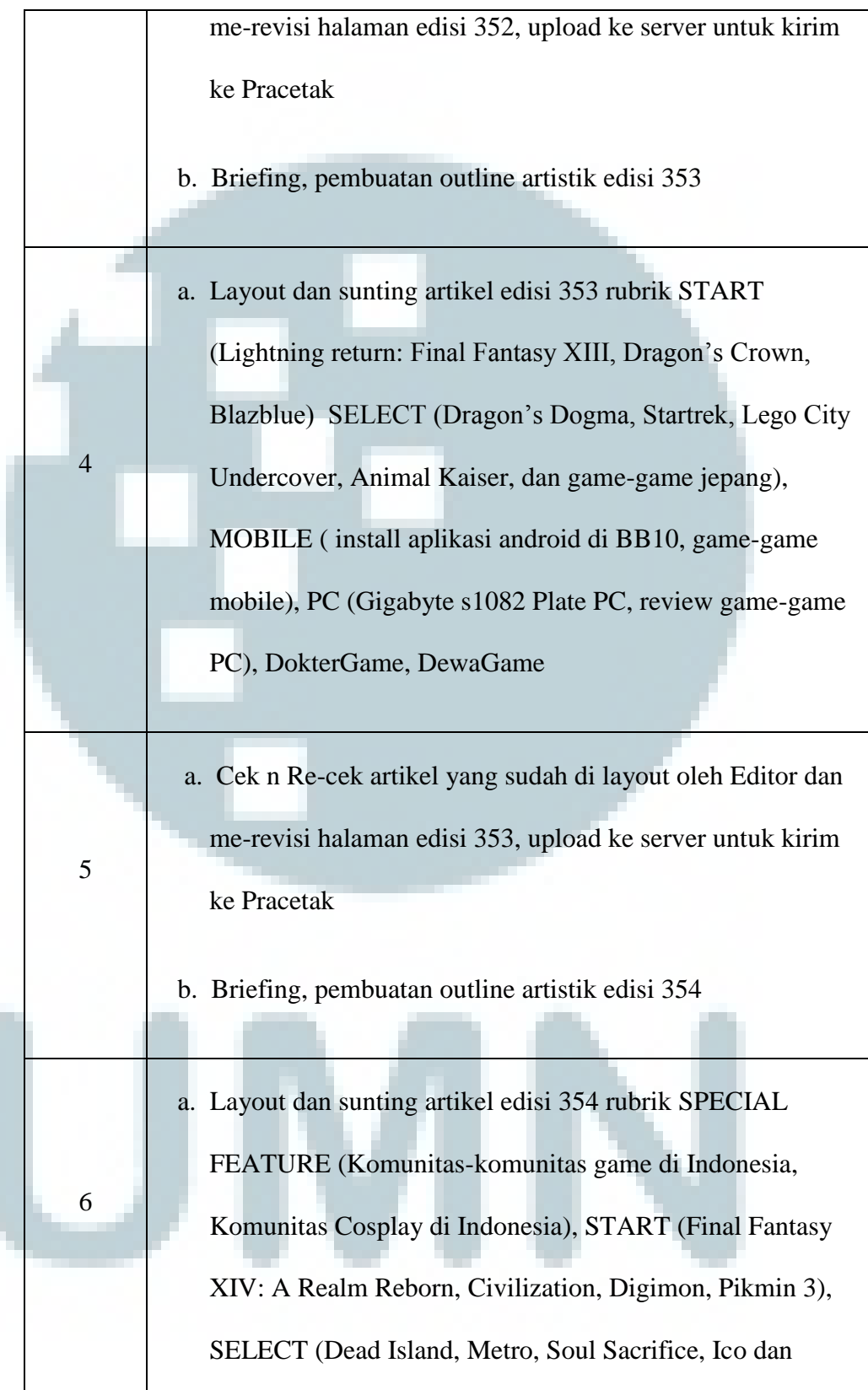

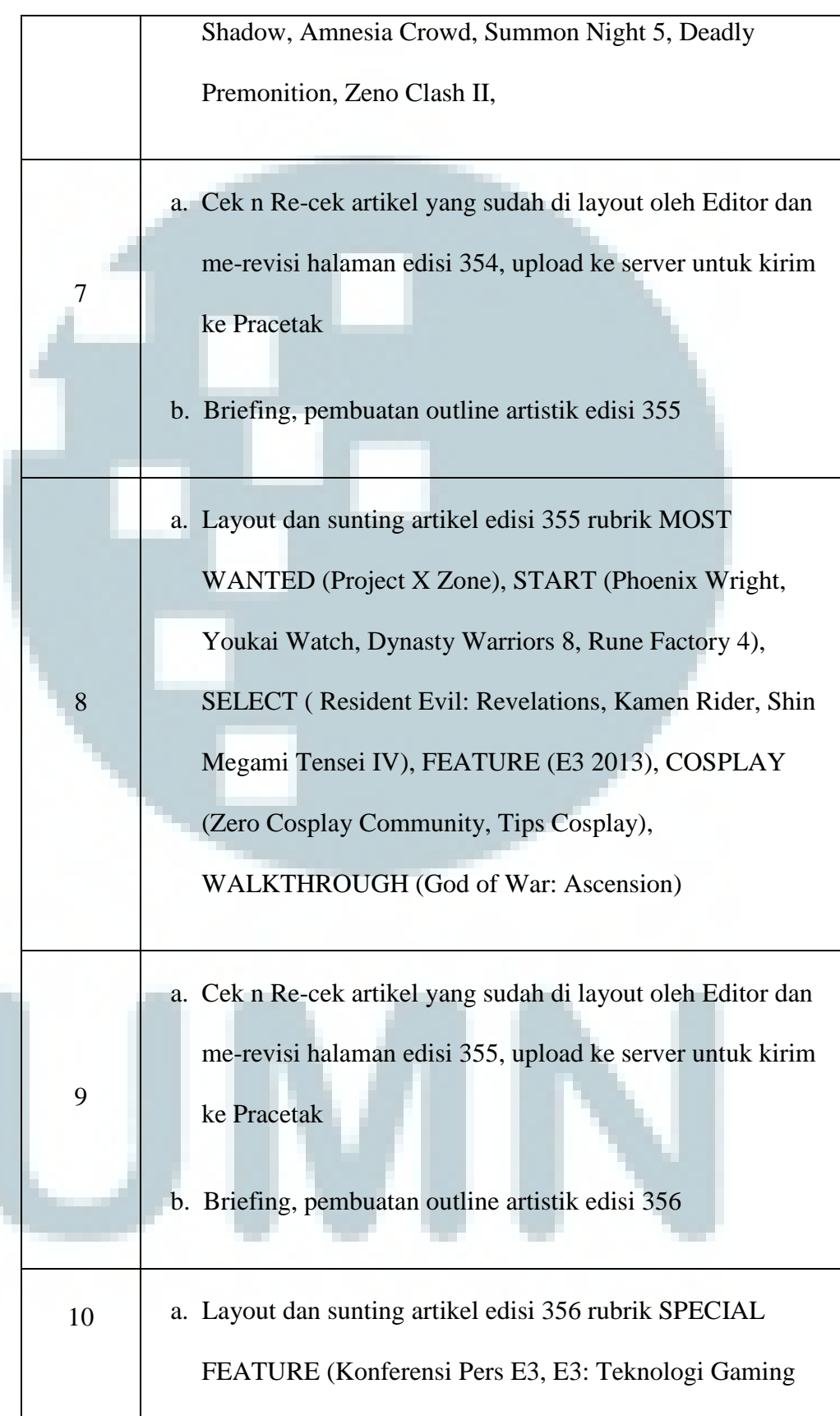

20

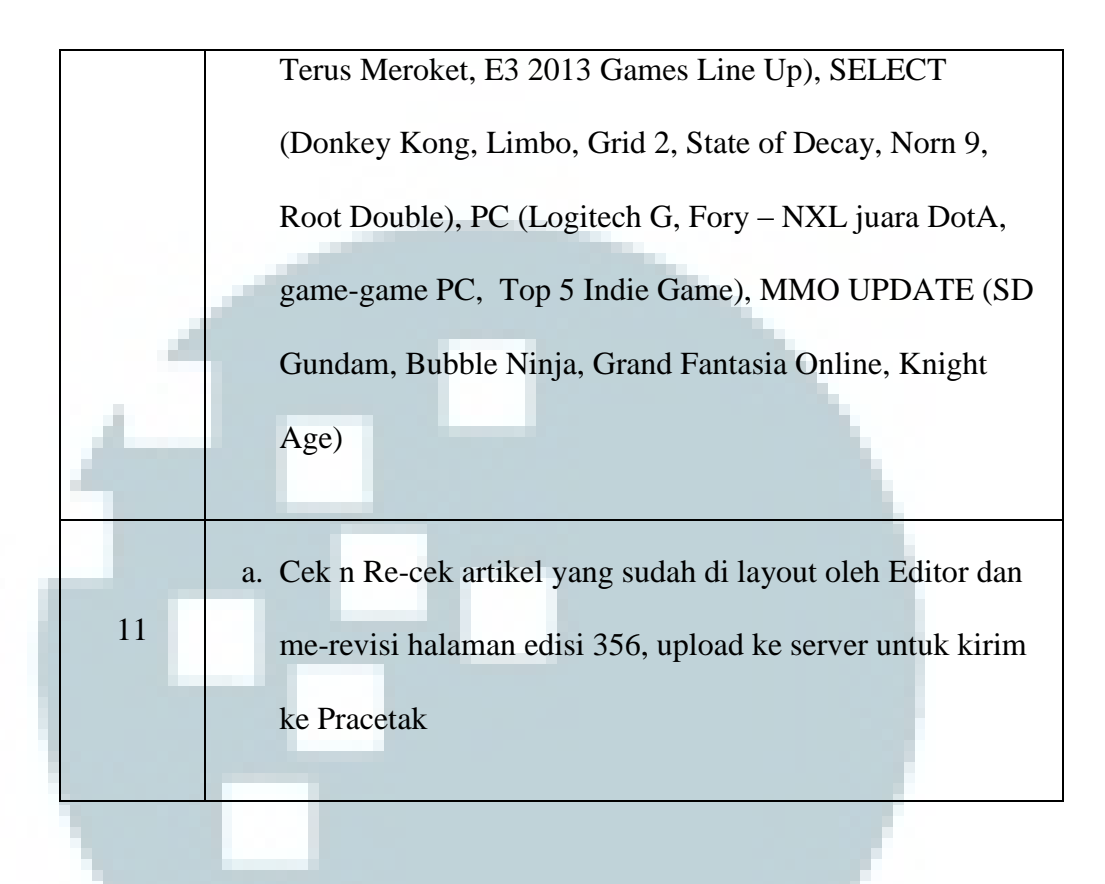

#### **3.3 Uraian Pelaksanaan Kerja Magang**

#### **3.3.1 Proses Pelaksanaan**

 Edi S Mulyanto dalam bukunya *Menjadi Desainer Layout Handal dengan Adobe Indesign CS* mengatakan bahwa sebagian besar sistem DeskTop Publishing (DTP) adalah untuk mengolah dan memanipulasi teks sehingga dihasilkan komposisi desain yang menarik. Pada gambar 3.1 dijelaskan bahwa awal proses dari sebuah pesan yang disampaikan adalah pada input dan diakhiri dengan hasil output. Dari sisi penata layout, input yang terdiri dari teks dan gambar, baik untuk ilustrasi vektor maupun bitmap, digabungkan ke dalam suatu wadah dalam perangkat komputer

yang disebut aplikasi. Salah satu aplikasi yang sering dipakai banyak orang adalah Adobe Indesign.

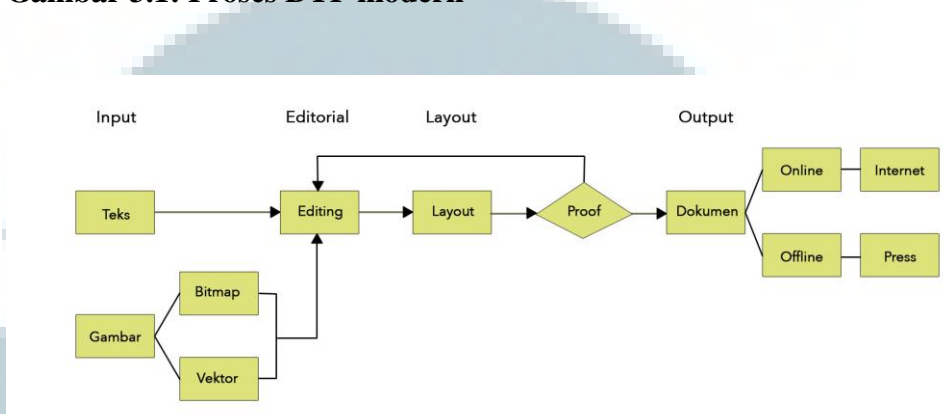

**Gambar 3.1: Proses DTP modern** 

#### **Sumber: buku "Menjadi Desainer Layout Handal dengan Adobe**

#### **Indesign CS" – Edi S Mulyanto**

Sebelum teks dan gambar diolah oleh penata layout, terlebih dahulu masuk ke editorial. Pada bagian itu, teks mengalami proses penyuntingan dan seleksi gambar yang akan digunakan agar mendapatkan sebuah informasi yang layak dinikmati oleh pembaca.

Dalam menyusun halaman majalah, ada beberapa jenis desain yang digunakan pada majalah-majalah, antara lain:

1. Desain convensional, model yang sangat sederhana. Mementingkan informasi dalam bentuk bodytext. Biasanya meletakkan judul di pojok kiri atas sebagai bagian yang pertama kali akan dibaca sesuai alur membaca secara tradisional. Tidak bersifat membujuk karena publikasi diperlukan oleh pembacanya.

- 2. Desain klasik, desain standar di dalam pemformatan layout publikasi. Penulisan judul rata tengah dan di bagian atas halaman dan bodytext disusun dalam dua kolom yang sama besarnya. Keterangan gambar ditulis dengan style yang berbeda di bawah gambarnya.
- 3. Desain modern, ciri desain ini sudah berani meninggalkan batasanbatasan lama seperti kolom tunggal yang cukup panjang. Untuk mengimbangi panjangnya kolom, leading (jarak antarbaris) dibuat longgar. Usaha untuk menarik perhatian pembaca adalah dengan menonjolkan unsur visual, seperti menampilkan gambar lebih banyak termasuk juga alat bantu tipografi.
- 4. Desain technical, model yang cocok untuk orang yang berselera praktis dan memuat hal-hal yang bersifat teknis. Kolomnya rata-rata sempit dan tidak memuat teks yang terlalu panjang. Ruang kosong yang tersedia sangat banyak, berguna untuk mengarahkan fokus pada isinya.
- 5. Desain agresif, bersifat menyerang. Meraih perhatian pembaca degan menampilkan gambar yang besar dan bahkan sebagai latar belakang artikel jika perlu. Gambar yang besar sekaligus menggantikan peran white space. Bagian teks juga diberi background agar mempunyai kontras pada gambar latar yang kuat sehingga dapat terbaca.
- 6. Desain Juvenile, buku untuk anak-anak. Beberapa bagian menggunakan teks berukuran besar, gambar berukuran cukup besar, dan gambar lain yang lebih kecil dalam jumlah yang agak banyak. Bidang kosong yang lebih banyak dibanding desain klasik. Bahkan jika perlu background dibuat berwarna.
- Desain young & fun, untuk segmen yang lebih tua dari pembaca Juvenile. Cenderung sudah haus akan informasi dan merasa tidak puas dengan tatanan yang biasa. Tatanan elemen gambar sudah lebih ekspresionis kadang distortif (merusak bentuk asli untuk memperoleh efek lain).
- 8. Desain young & feminim, ditujukan kepada segmen pembaca wanita muda. Agresif namun banyak elemen dalam bentuk-bentuk yang lebih lunak seperti bentuk segi empat yang ujungnya dibuat lengkung, dan pewarnaan kontras yang tidak tajam.

 Proses DTP modern telah berkembang. Hasil output tidak hanya pada tradisional cetak, tetapi juga merambah ke dunia online internet. Setting kedua media output ini pun sangat berlainan, sehingga perlunya perencanaan dari desainer layout guna menentukan bentuk perwajahan atau tampilan layoutnya.

Pada sistem offline atau tradisional, proses pembentukan media lebih panjang dan membutuhkan proses mekanik lebih banyak dibandingkan proses output online atau elektronik. Output yang dihasilkan pada proses offline dapat dibagi menjadi dua, yaoitu output printer dan output film yang nantinya akan dibawa ke proses mesin cetak.

Tidak jauh berbeda proses yang telah dijelaskan sebelumnya dengan tugas utama penulis selama kerja magang yang terdiri dari enam hal, yaitu: unduh artikel dari server HotGame lalu memahaminya, mencari dan memutuskan konsep, menyelaraskan gambar dengan teks ke dalam halaman majalah yang telah ditentukan, cetak hasil layout untuk preview ke Editor, revisi hasil, mengirimkan/memasukan hasil ke server pracetak sebelum proses cetak sebenarnya*.* Detailnya akan dijelaskan sebagai berikut:

#### **Unduh Artikel**

Awal tugas seorang Artistik atau Desain Grafis adalah menentukan pembagian halaman yang dikerjakan. Setelah itu, menunggu datangnya artikel yang telah melalui proses pengeditan dari reporter dan editor. Desain grafis yang disiplin adalah memanfaatkan waktu dengan membayangkan konsep yang dipakai atau diolah dengan artikel yang datang nantinya.

Semua artikel disimpan dan dapat diolah dengan mengunduh di dalam server. Anggota tim majalah HotGame dapat mengaksesnya jika terhubung dengan kabel LAN yang tersedia di meja masing-masing anggota. Namun, tidak semua meja terpasang kabel LAN karena akan menimbulkan resiko.

Server diperketat dengan pengamanan dari sistem-sistem jaringan yang di dalamnya terdapat *user name* dan *password* sehingga hanya anggota teridentifikasilah yang dapat mengakses server tersebut. Penulis mendapatkan akses tersebut setelah mendapat ijin dari pembimbing lapangan karena mempunyai alasan penggunaan yang jelas.

#### *Concept Maker*

Dahulu, penulis sering mengabaikan persoalan yang berkaitan dengan sejarah, konsep, dan proses desain yang dianggap kurang penting. Ketika memasuki ruang komputer, penulis tidak sabar ingin segera menghidupkan komputer dan mencoba berbagai efek, sementara ide di otak masih kosong.

Ternyata, hal tersebut membuat penulis seperti bertempur dalam sebuah wilayah asing, tidak tahu arah dan sasaran tembak. Penulis ragu dalam pengambilan keputusan sehingga memakan waktu yang banyak. Selain itu, mempunyai karya desain yang lemah karena tidak dilandasi pengetahuan dan konsep desain.

Setelah memasuki wilayah pekerja profesional, penulis sadar akan pentingnya sebuah konsep. Seperti yang dikatakan Foz (1973); Akin (1978); Jones (1980) dalam buku *Case-Based Design* karangan Prof. Djauhar Manfaat, Ph.D., desainer, sadar ataupun tidak, pada dasarnya mengandalkan pada pengalaman dan keahliannya di masa lalu dan menggunakannya untuk memecahkan permasalahan desain baru yang sedang ditanganinya.

Tahap selanjutnya ketika penulis sudah menemukan konsep dari artikel dan gambar yang telah diunduh sebelumnya, maka tugas penulis adalah menyelaraskan gambar dan teks ke dalam halaman majalah yang telah ditentukan atau menjadi prosedur perusahaan.

Pada teorinya, desainer bekerja dengan format visual, dan bagaimana format itu diaplikasikan untuk menyampaikan suatu maksud, dikenal dengan bahasa visual.

Seorang desainer grafis dalam merancang karyanya seringkali menemukan kendala atas penyelarasan desain yang dibuatnya, karena penting untuk membuat desain grafis menjadi "enak dilihat". Untuk menghasilkan sebuah desain yang baik, seorang desainer grafis harus memahami konsep dan strategi promosi dalam proses perancangan karya desain grafis. Dalam buku Belajar Desain Grafis karangan Ibnu Teguh Wibowo menyatakan bahwa konsep perancangan grafis meliputi 4W dan 2H; what, who, where, when, how, how much.

Dari konsep tersebut, penulis menyadari bahwa tidaklah jauh beda dengan konsep yang dilakukan oleh seorang wartawan dalam mencari dan menulis berita.

#### **Editing Gambar**

Proses penyelarasan gambar dilakukan dengan tujuan mengatasi permasalahan yang sering terjadi saat proses cetak. Adanya perbedaan hasil dari warna cetak dengan monitor saat pengerjaan *layout* majalah. Umumnya masalah yang sering terjadi yakni penurunan warna yang menyebabkan hasil cetak menjadi tampak buram atau gelap dan tinta

meluber, menembus halaman belakangnya. Masalah itu diminimaliskan dengan teori yang dibagi berdasarkan dua model warna: RGB dan CMYK.

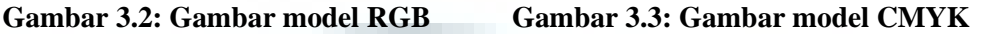

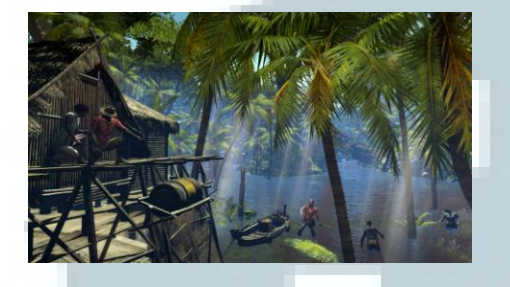

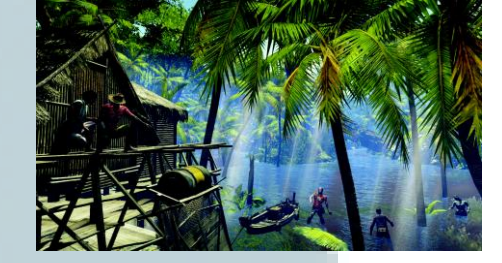

#### **Arsip Hotgame edisi 354**

Warna RGB adalah model warna *additive* yang bertujuan sebagai presentasi gambar dalam tampilan visual pada peralatan elekronik seperti komputer dan televisi. Sedangkan CMYK difungsikan dalam proses percetakan karena warna CMYK yang seimbang dengan latar belakang putih dari bahan cetak seperti kertas dan lain-lain.

Hasil cetak akan selalu berbeda dengan yang ada pada monitor, itu dialami oleh penulis, karena bahan (kertas) yang dipakai untuk mencetak berbeda-beda tingkat keseratannya. Perusahaan tempat penulis bekerja menggunakan dua kertas yang berbeda, yaitu art paper dan HSSD dimana tingkat seratnya pun berbeda. Kertas HSSD lebih kecil tingkat seratnya dibandingkan kertas art paper. Sehingga tinta akan mudah tembus ke belakang kertasnya. Oleh karena itu gambar melewati proses editing agar dapat meminimaliskan masalah-masalah yang akan terjadi saat proses cetak nantinya. Cara yang dilakukan adalah memperhatikan resolusi gambar yang dipakai atau biasa disebut *Dots per Inch* (DPI). Minimal resolusi yang

dipakai tidak kurang dari 150 DPI untuk mencegah tembusnya tinta, dan cukup 200 DPI paling besar karena resolusi yang besar diperlukan untuk bahan yang lebih kompleks.

Setelah gambar diubah ke dalam mode CMYK dan mengatur resolusi menjadi standar cetak, biasanya penulis melakukan tahap adjustment pada gambar.

1. Menaikkan kontras menjadi lebih terang agar mendapatkan warna yang maksimal setelah proses cetak. Bisa dilakukan dengan *brightness, saturation, level, atau curves* pada *software* yang penulis gunakan, yaitu Adobe Photoshop CS3.

### **Gambar 3.4: Sebelum proses pengaturan kontras**

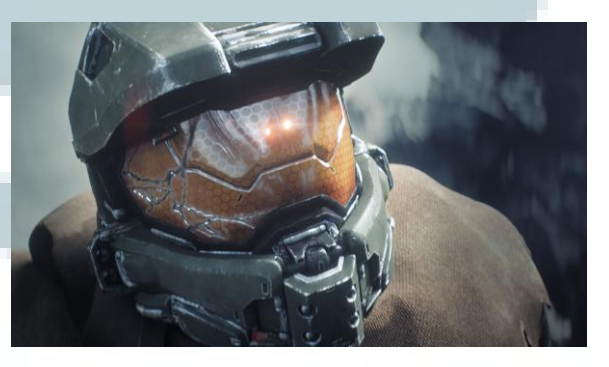

**Gambar 3.5: Setelah proses pengaturan kontras** 

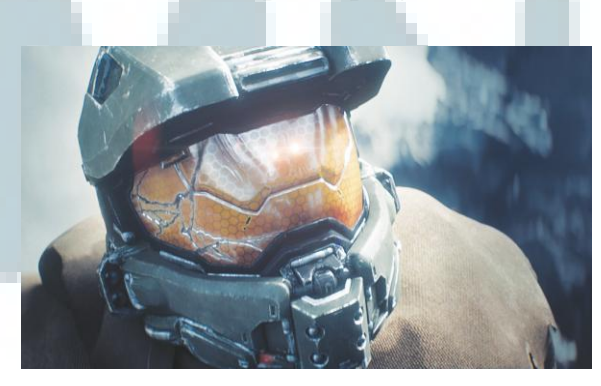

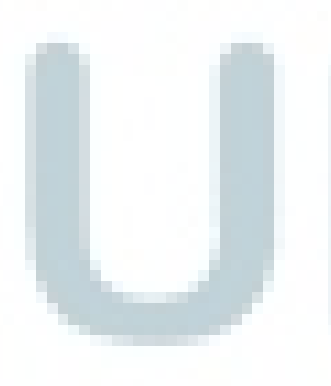

**Arsip Hotgame edisi 356**

2. *Cropping* biasanya digunakan penulis saat memperkuat pesan yang ingin disampaikan. Edmond Arnold seorang pionir desain koran era modern mengatakan, "Potong semua yang tidak esensial dari sebuah foto, agar tidak menganggu perhatian pembaca. *Cropping* menguatkan foto." (Kobre; 140, 2008). Selain itu penulis menggunakan cropping saat membutuhkan gambar sebagai penghias halaman agar tercipta kesan "enak dilihat'.

#### **Gambar 3.6: Sebelum proses cropping**

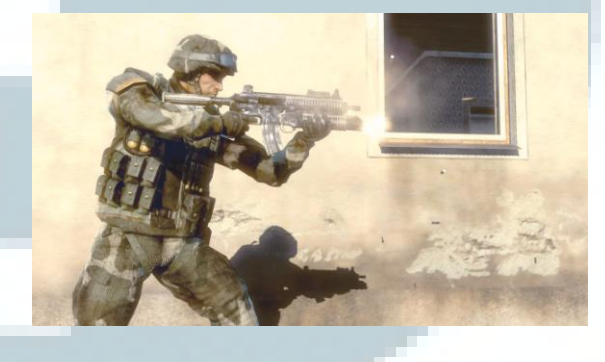

**Gambar 3.7: Setelah proses cropping** 

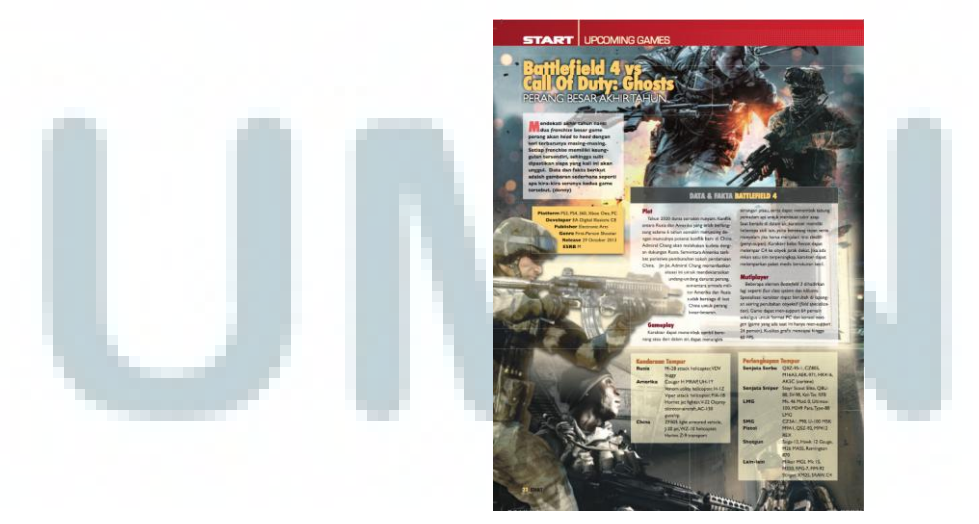

30 **Arsip Hotgame edisi 360** 

#### **Komposisi gambar dan teks ke dalam halaman majalah**

Setelah proses penyelarasan gambar, penulis memasukkan gambar dan teks ke dalam satu *software*, penulis menggunakan Adobe Indesign CS3, untuk dikomposisi pada halaman-halaman majalah. Komposisi atau tata letak halaman adalah proses menempatkan, mengatur, dan menata ulang teks dan gambar pada halaman agar menyenangkan untuk dilihat dan tentunya mempunyai pesan yang kuat untuk pembaca. Berikut tahap-tahap yang penulis lakukan:

1. Sunting naskah

Tahap ini penulis melakukan koreksi naskah. Teks yang diterima dari reporter, dibaca kembali oleh penulis, melihat apakah ada kesalahan penulisan, tanda baca dan maksud pesan yang disampaikan oleh reporter. Pemotongan paragraf diperlukan apabila naskah terlalu panjang dan melebihi kapasitas halaman yang sudah ditentukan oleh editor.

2. Tipografi

Menurut Ibnu Teguh Wibowo, tipografi merupakan ilmu memilih dan menata huruf sesuai pengaturannya pada ruang-ruang yang tersedia guna menciptakan kesan tertentu, sehingga menolong pembaca mendapatkan kenyamanan membaca semaksimal mungkin.

Menurut Roy Brewer (1971) dalam buku Belajar Desain Grafis, tipografi dapat memiliki pengertian luas yang meliputi penataan dan pola halaman, atau setiap barang cetak.

Dalam tahap ini, penulis menata teks yang sudah dikoreksi dengan memperhatikan besar kecil huruf, spasi antar huruf dan jarak antar baris sesuai dengan konsep majalah. Setiap majalah mempunyai gaya masingmasing, namun tetap pada pedoman penggunaan tipografi yang benar. Pedoman yang dimaksud adalah:

- 1. Readability (keterbacaan), tulisan tersebut dapat dipahami berdasarkan kompleksitas penggunaan kata-kata dalam kalimat.
- 2. Clearity (kejelasan), berdasar pada pemilihan jenis huruf. Menurut David Ogilvy, tipografi yang baik adalah yang "menolong" orang untuk membaca, sebaliknya yang buruk adalah yang "mencegah" orang untuk membaca.
- 3. Visibility (dapat dilihat), disesuaikan dengan komposisi yang baik, tidak terhalang gambar atau warna yang hampir sama dengan latar belakangnya.
- 4. Legibility, kejelasan visual dari penulisan teks, dilihat berdasarkan ukuran, jenis huruf, kontras, dan spasi antar huruf.

Selain pedoman di atas, penulis juga memperhatikan prinsip-prinsip desain grafis yang dapat membuat komposisi halaman majalah menarik, yaitu:

- 1. Balance, keseimbangan yang bisa diukur secara simetris atau dengan garis imajiner.
	- 2. Rhythm, Irama, pengulangan atau variasi dari komponenkomponen desain grafis. Irama tersebut dapat membentuk

urutan gerakan, pola/pattern tertentu. Jenis irama meliputi regular, mengalir (flowing), dan progresif/gradual. Desain grafis mementingkan interval ruang atau kekosongan atau jarak antar obyek. Misalnya jarak antar kolom. Jarak antar teks dengan tepi kertas, jarak antar 10 foto dalam satu halaman dan lain sebagainya.

- 3. Proportion, adanya perubahan perbandingan antara panjang lebar atau tinggi sehingga dengan perubahan proporsi terlihat distorsi. Hal ini sangat logis demi kepentingan kemudahan pembaca memahami isi pesan yang disampaikan. Dalam penggunaan huruf sebuah berita misalnya. Huruf judul (headline), subjudul dan tubuh berita (body text) sebaiknya jangan menggunakan jenis font yang ornamental dan njilimet, seperti huruf blackletter yang sulit dibaca. Serta penggunaan unsur-unsur aksesoris yang berlebihan.
- 4. Movement, alur baca yang mengarahkan mata pembaca dalam mencari informasi yang terdapat pada halaman majalah tersebut.
- 5. Emphasis, penekanan dari informasi yang mau ditonjolkan. Biasanya dalam bentuk judul, slogan, atau ilustrasi/photo. Penekanan bisa berupa perbandingan ukuran atau jenis huruf, latar belakang yang kontras dengan tulisan atau gambar, perbedaan warna.
- 6. Unity, kesatuan. Kadang penulis memisahkan atau menggabungkan informasi ke dalam kelompok-kelompok yang berkaitan. Misal, keterangan yang menjelaskan isi dari halaman majalah tersebut, splash diskon yang berdekatan dengan produk yang dimaksud. Penulis menggunakan beberapa cara untuk melakukan unsur tersebut, diantaranya:
	- a. Menggunakan bidang kotak/ lingkaran.
	- b. Memanfaatkan garis untuk pemisahan informasi.
- **Cetak hasil layout**

Setelah proses penataan gambar, selanjutnya penulis mencetak hasil tersebut menggunakan mesin cetak yang disediakan. Mesin cetak bekerja sebagai server, sehingga karyawan termasuk penulis harus terhubung dengan jaringan seperti saat mengunduh data awal dan sinkron dengan IP yang ada pada mesin cetak.

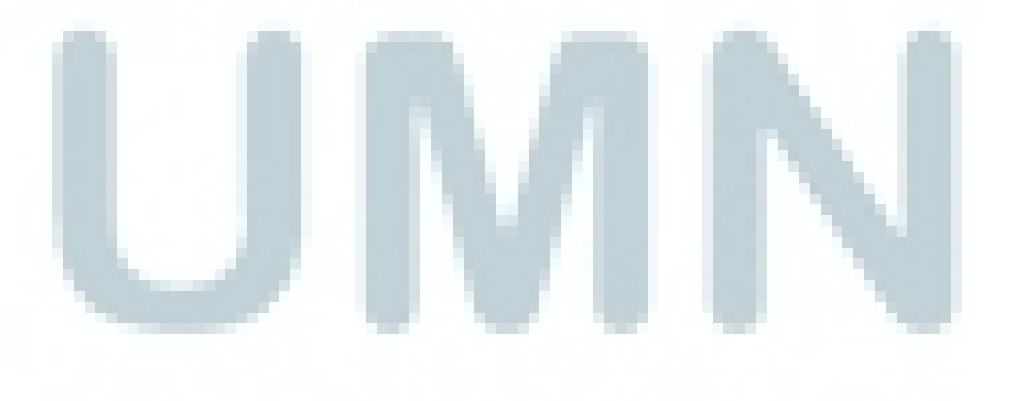

#### **Gambar 3.8: proses revisi pada** *print out* **Gambar 3.9: Setelah proses revisi**

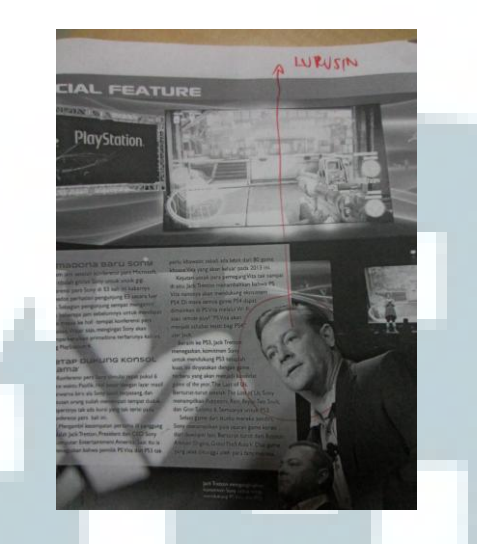

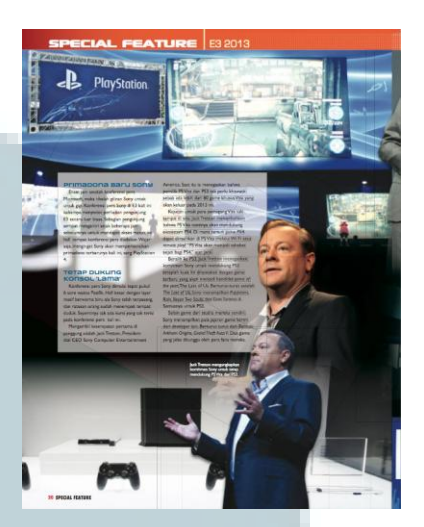

**Arsip Hotgame Edisi 354** 

Guna mencetak hasil setelah pengerjaan adalah sebagai alat untuk proses pengecekan kembali yang dilakukan oleh editor. Kesalahankesalahan biasanya ditandai dengan coretan-coretan yang dapat terbaca, karena kertas yang sudah dicetak itu digunakan juga oleh orang percetakan sebagai panduan sesuai atau tidak dengan data yang mereka terima.

**Gambar 3.10: proses revisi pada** *print out* **Gambar 3.11: Setelah proses revisi** 

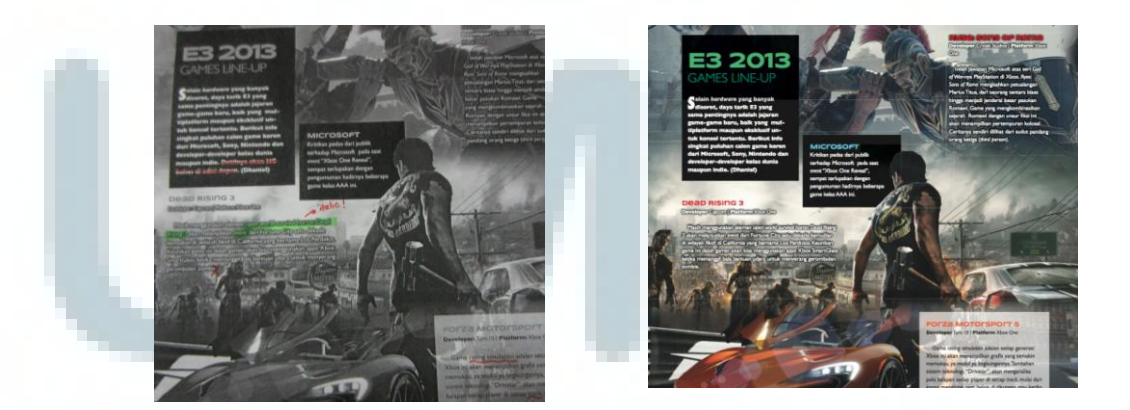

**Arsip Hotgame Edisi 354** 

#### **Kirim hasil ke server**

 Ketika pengerjaan benar-benar sudah yakin tidak adanya kesalahan yang fatal, maka penulis menyelesaikan tugasnya dengan mengubah, menyimpan data ke dalam format PDF dan mengirim ke server pracetak untuk disatukan menjadi sebuah majalah yang nantinya akan dikirim ke proses cetak sebenarnya. Pracetak digunakan untuk menguji kelayakan sebuah gambar hasil cetak apakah warna dan komposisi sudah sesuai dengan data PDF.

 Perusahaan memikirkan dan melakukan hal sedetil mungkin agar meminimaliskan kesalahan-kesalahan yang dapat mengecewakan pembaca.

#### **3.3.2 Kendala yang Ditemukan**

Dalam penataan, penulis kerap berhadapan dengan beberapa kedala sebagai berikut.

- 1. Kurangnya informasi tentang gaya atau model yang dipakai majalah Ini membuat penulis agak kebingungan di mingguminggu pertama.
- 2. Kendala teknis seperti perangkat komputer untuk menghubungkan ke *server* menggunakan *WiFi* sehingga sering terputus.
- 3. Karena *Hotgame* adalah majalah dwi mingguan, jadi penulis kadang kewalahan dalam menyelesaikan tugas yang hanya mempunyai waktu kurang lebih tujuh hari untuk mengerjakan sekitar 40 halaman yang diberikan.
- 4. Kejadian tak teruduga saat pengerjaan *layout* halaman, karena majalah berkaitan dengan pengiklan, jadi editor selalu memperhatikan beberapa halaman majalah untuk diisi dengan iklan, namun kerap kali pengiklan mengubah jumlah halaman, misalnya awal pengiklan minta satu halaman dimuat, lalu berubah menjadi dua bahkan tiga halaman atau sebaliknya.
- 5. Pada saat magang, penulis juga kuliah seperti biasa. Hal ini tentu harus mengatur kembali jam kerja penulis.

#### **3.3.3 Solusi dari Kendala yang Ditemukan**

Penulis berinisiatif mencari pemecahan atas masalah tersebut terutama dalam hal menejemen dan improvisasi di saat pengerjaan.

- 1. Mencari informasi lewat jaringan yang telah dibangun penulis. Salah satunya lewat rekan kerja magang yang juga bekerja di media, menanyakan informasi dari senior dan pembimbing magang.
- 2. Perangkat jaringan bukan menjadi masalah penulis untuk diselesaikan, melainkan orang IT yang bekerja di perusahaan tersebut. Ketika masalah itu muncul, penulis biasanya menggunakan perangkat *portable* seperti flashdisk untuk mengambil data. Sehingga penulis tidak membuang waktu selama proses pengerjaan.
- 3. Kendala waktu dan bobot halaman pengerjaan dapat teratasi dengan mencari referensi dari majalah-majalah yang terbit sebelumnya. Selain itu, penulis melakukan penyuntingan naskah dan menata naskah tersebut ke halaman penataan sehingga penulis tahu seberapa besar area yang harus diisi oleh gambar tema dan penghias.
- 4. Jika penulis sudah selesai menata halaman dan ternyata halaman itu ada yang dikurangi karena akan diisi iklan, maka penulis hanya menunggu persetujuan editor memutuskan halaman mana yang dapat dikurangi. Biasanya halaman itu berdiri sendiri agar tidak menggangu pembaca dalam mengerti tulisan dalam majalah. Sebaliknya, jika ada halaman yang ditambah, maka penulis harus menata kembali penambahan halaman tersebut. Penulis biasanya mengakali dengan penambahan gambar tema atau penghias. Oleh sebab itu, penulis banyak menyimpan gambar agar tidak lagi mencari di internet jika diperlukan dengan segera.

Terkait dengan aktivitas perkuliahan yang berbenturan dengan magang, penulis pertama-tama meminta ijin kepada editor artistik, selanjutnya penulis mengatur jadwal perkuliahan sedemikian rupa, sehingga siang hari masih dapat melakukan penataan halaman di kantor tempat penulis magang.